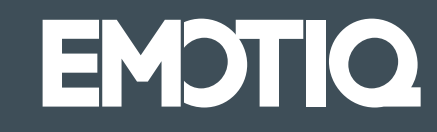

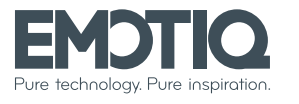

Add Piazza IV Novembre, 7 20124 Milano Web emotiq.it

# Nota. Guida rapida.

### Indice

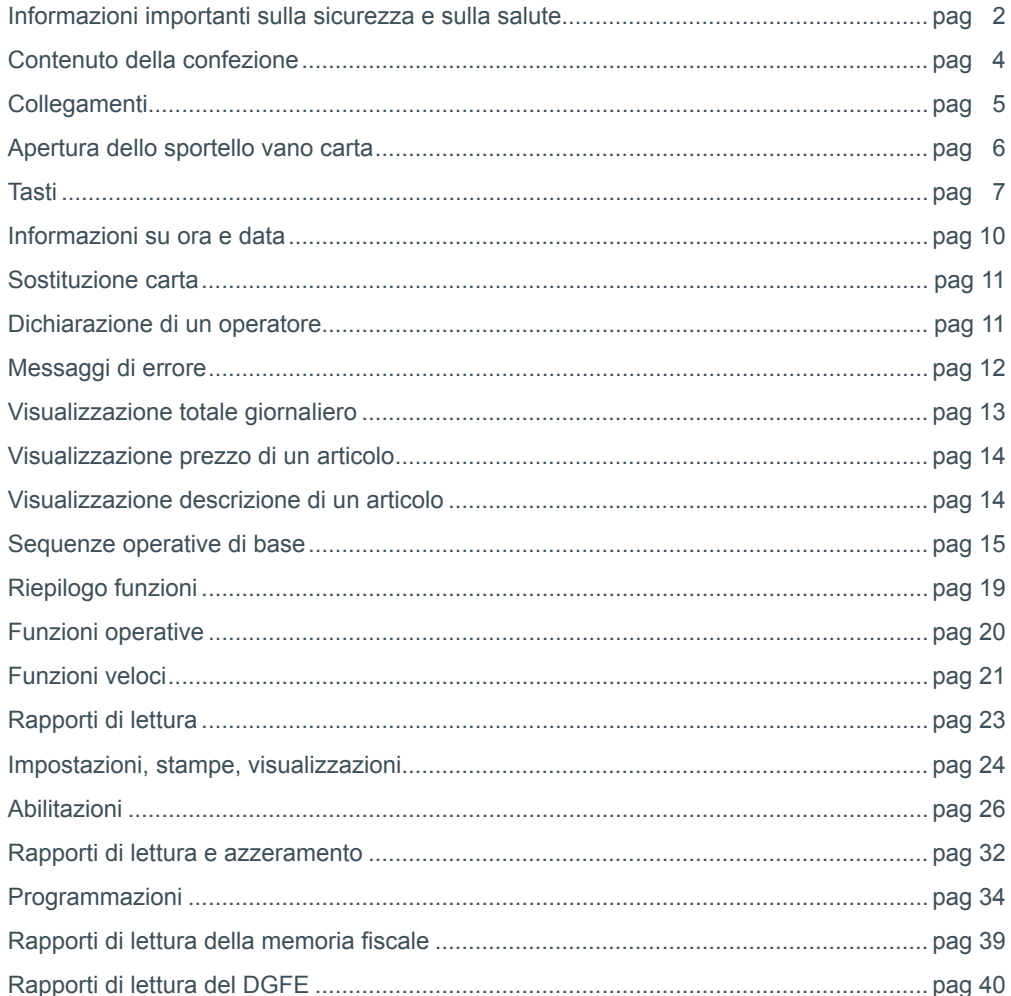

Prendi Nota, anche l'entry level è cambiato.

#### Informazioni importanti sulla sicurezza e sulla salute

#### **Botteria**

Un utilizzo improprio della batteria può causare il surriscaldamento o l'esplosione della batteria. L'eventuale liquido rilasciato è corrosivo, può essere tossico, può causare ustioni agli occhi e alla pelle, ed è dannoso se ingerito.

#### Per ridurre il rischio di lesioni:

- Tenere le batterie lontano dalla portata dei bambini.
- $\triangle$  CAUTION<br>  $\triangle$  DO NOT OPEN  $\triangle$  outtandele sul fueco gettandole sul fuoco.
- Evitare il contatto di oggetti metallici con i terminali delle batterie, in quanto possono surriscaldarsi e provocare ustioni, o esplodere.

• In caso di fuoriuscita di liquidi, rimuovere la batteria con cautela, evitando che il liquido venga a contatto con pelle o vestiti: in tal caso, sciacquare immediatamente con acqua le parti esposte.

#### **Smaltimento**

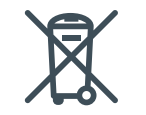

Questo simbolo presente sul prodotto e sulle batterie indica che non è possibile smaltire il prodotto e le batterie in esso contenute insieme a rifiuti domestici. È responsabilità dell'utente individuare un punto di raccolta appropriato per il riciclaggio delle batterie e delle apparecchiature elettroniche.

#### Riparazioni

Non tentare di smontare, riparare, manomettere o modificare componenti delle schede elettroniche o dispositivi di alimentazione, in quanto potrebbe presentarsi il rischio di scosse elettriche o altri pericoli.

#### Pericolo di soffocamento

L'imballaggio di questo prodotto è costituito anche di buste in materiale plastico. Per evitare pericoli di soffocamento, tali buste sono microforate, ma è comunque opportuno tenerle fuori dalla portata dei bambini. Inoltre, questo prodotto contiene componenti di piccole dimensioni che potrebbero costituire un pericolo di soffocamento per bambini piccoli. Se disassemblati, tenere questi componenti lontano dalla portata dei bambini.

#### Nastro adesivo

Su questo dispositivo e sul suo imballaggio è utilizzato del nastro adesivo. NON riutilizzarlo su oggetti antichi o oggetti di valore insostituibile. Dopo tale uso, la rimozione del nastro adesivo potrebbe danneggiare il rivestimento estetico e/o lasciare residui di colla.

#### Dichiarazione di conformità alle direttive UE

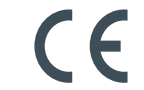

Il presente prodotto è conforme ai requisiti essenziali e ad altre indicazioni in materia specificate nelle direttive 2004/108/EEC, 2006/95/EEC, se applicabili. Tale conformità è stata certificata dalla TESLAB S.r.L.

#### Dichiarazione RoHS

In riferimento alla Direttiva 2011/65/UE sulla restrizione dell'uso di determinate sostanze pericolose nelle apparecchiature elettriche ed elettroniche (RoHS), rifusione della precedente Direttiva 2002/95/CE

- i componenti elettronici
- i materiali utilizzati
- le lavorazioni

della Emotiq S.R.L. continueranno a soddisfare i requisiti previsti dalla suddetta Direttiva RoHS.

Ciascun prodotto di Emotiq S.R.L. indicato nella sottostante tabella, continuerà a soddisfare i requisiti previsti dalla Direttiva RoHS.

In ogni caso, Emotiq S.R.L. mantiene attive le azioni necessarie a garantire la continuità della catena di fornitura nello specifico: l'aggiornamento delle informazioni necessarie in riferimento all'evoluzione della Direttiva RoHS, la ricerca di fornitori alternativi con l'obiettivo di garantire la continuità della fornitura, la ricerca e lo sviluppo di processi e sostanze alternative al fine di garantire ai clienti la continuità, la qualità e le prestazioni dei prodotti forniti.

#### **Sostanze con restrizioni d'uso**

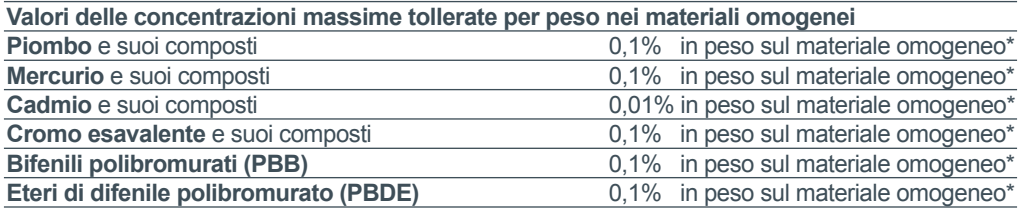

\*per materiale omogeneo si intende un materiale di composizione uniforme o un materiale costituito dalla combinazione di più materiali che non può essere diviso o separato in materiali diversi mediante azioni meccaniche come lo svitamento, il taglio, la frantumazione, la molatura e processi abrasivi.

### Contenuto della confezione Collegamenti

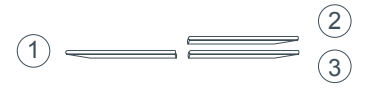

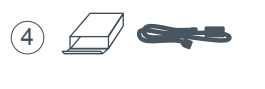

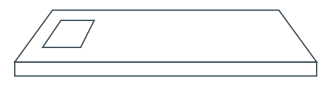

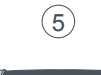

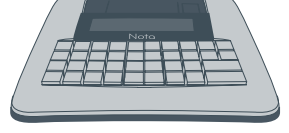

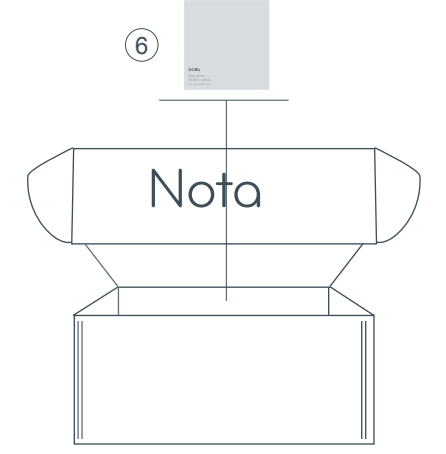

- 1. Guida rapida
- 2. Libretto di dotazione
- 3. Dichiarazione di installazione
- 4. Alimentatore
- 5. Nota
- 6. Panno antistatico e antigraffio

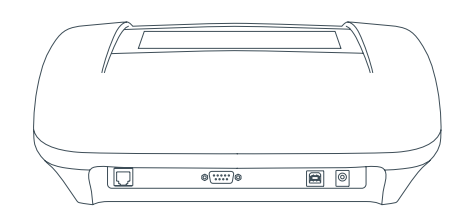

Tutti i connettori per i dispositivi esterni si trovano sul retro della macchina.

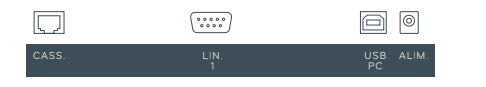

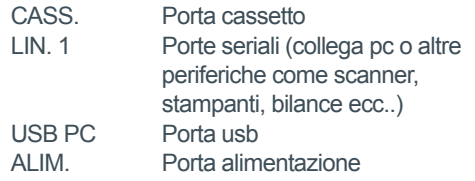

### Apertura dello sportello vano carta

### Tasti

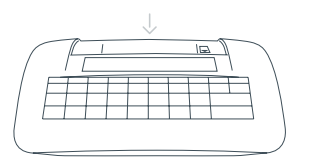

Lo sportello del vano carta è posizionato in alto, sopra il display. Per aprirlo bisogna operare dal lato operatore del registratore.

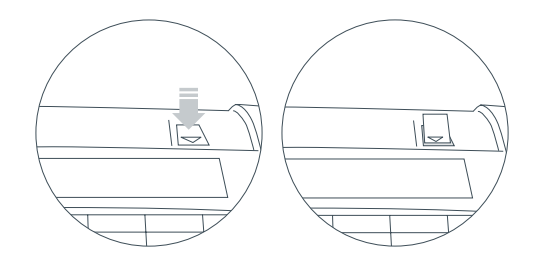

Premere il pulsante in basso sull'indicazione della freccia. Servirsi della levetta per spingere lo sportello verso l'alto.

Sportello aperto.

Interruttore di accensione e spegnimento.

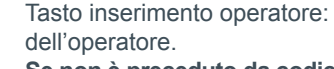

Tasto inserimento operatore: deve essere preceduto dal codice

**Se non è preceduto da codici numerici attiva il menù di programmazione.**

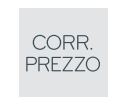

 $\circlearrowleft$ 

**OP** 

All'interno di una transazione il tasto ha tre funzioni: se battuto dopo un reparto annulla solo l'ultima battuta, se battuto dopo la richiesta di sub-totale annulla la transazione, se battuto dopo un'immissione numerica vale come tasto PREZZO; è pertanto seguito dal codice di reparto, pagamento o articolo, purché quest'ultimo sia stato precedentemente programmato con l'opzione "prezzo libero". Fuori transazione permette di visualizzare la data e l'ora.

 $\mathsf{C}$ 

Cancellazione. Annulla ogni immissione numerica prima della conferma da parte di un tasto reparto, pagamento o altri. Consente di interrompere la stampa dei rapporti e della programmazione. Inoltre permette di uscire dalla maggior parte delle condizioni di errore e di abbandonare le funzioni di prelievo e versamento.

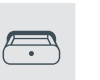

Permette di aprire il cassetto in qualsiasi momento al di fuori di una transazione. È attivo solo dopo la dichiarazione di un operatore.

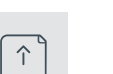

Tasto di avanzamento carta. **Attenzione: non tirare mai a mano la carta.**

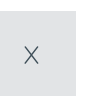

Permette di definire quantità vendute differenti da 1. Tenuto premuto per circa 1 sec permette di visualizzare il totale dell'ultimo scontrino emesso

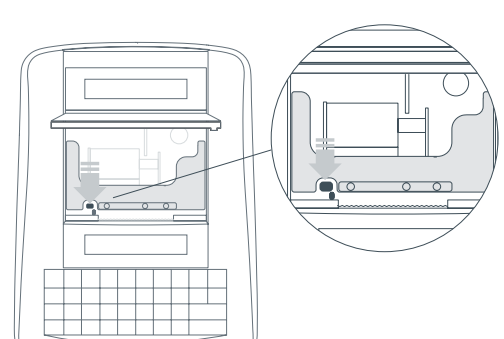

All'interno è presente un secondo sportello. Procedere premendo il pulsante sulla sinistra in basso per aprirlo.

Sollevare lo sportello in plastica verso l'alto per raggiungere il rotolo dello scontrino.

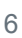

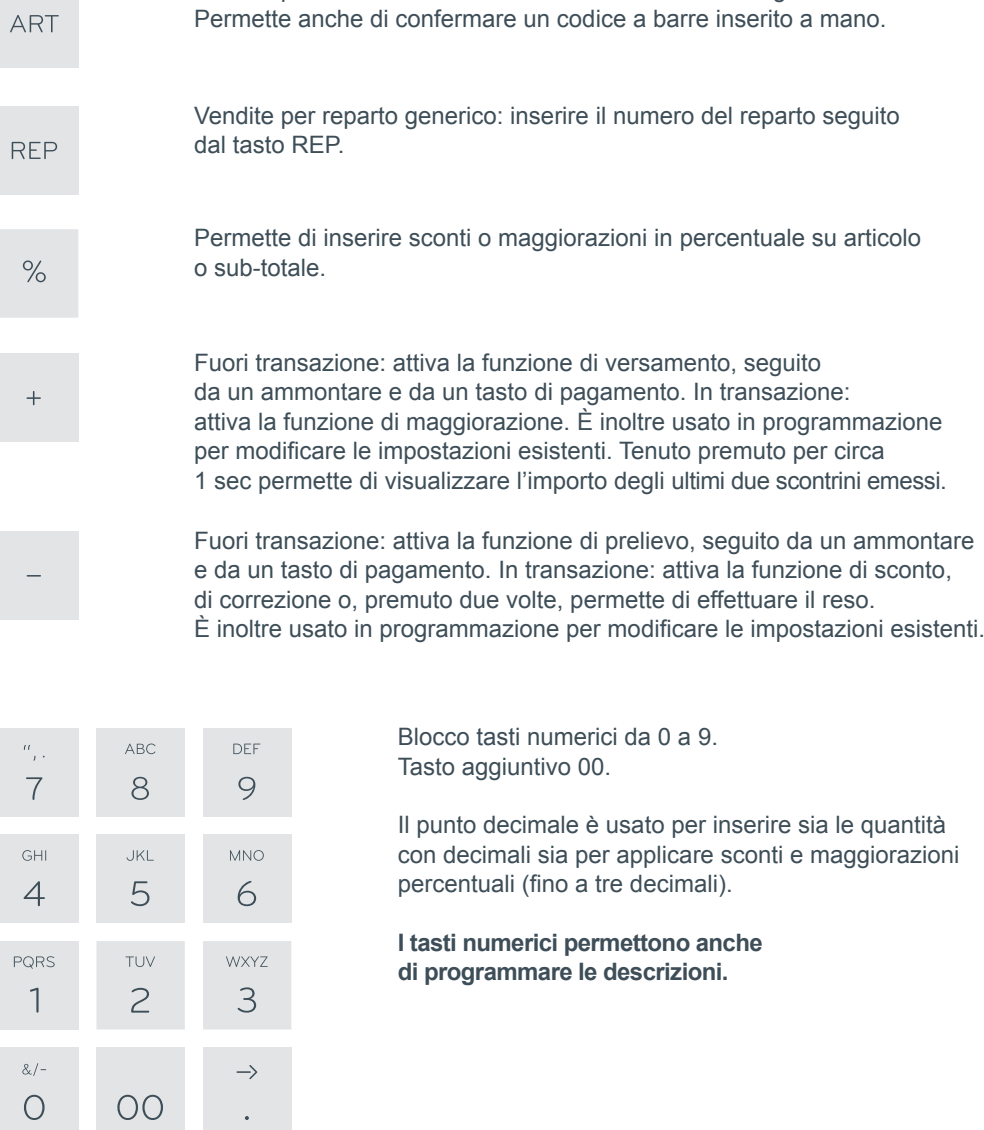

Vendite per codici articoli: inserire il numero articolo seguito dal tasto ART.

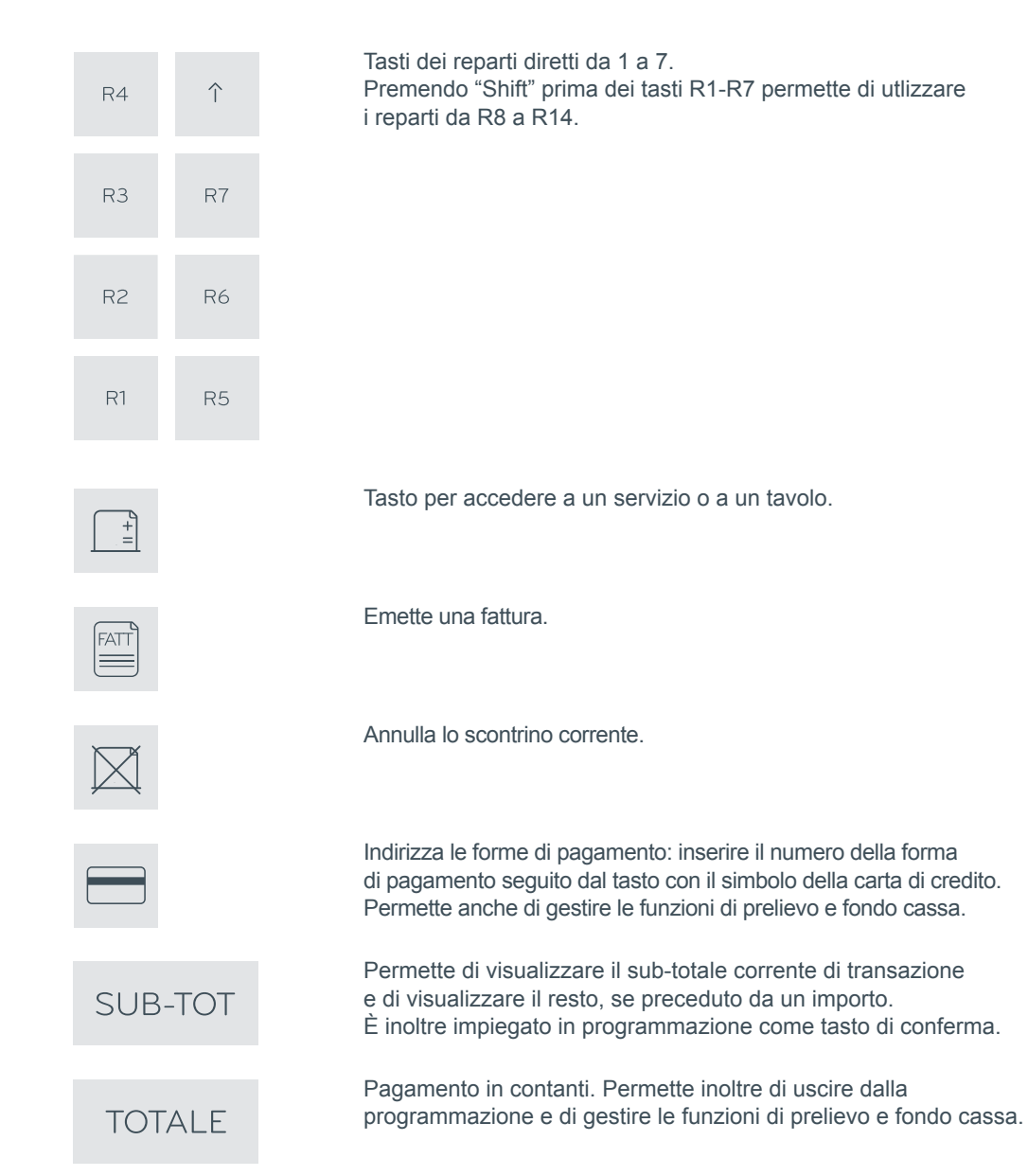

### Informazioni su ora e data

### Sostituzione carta

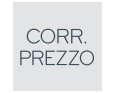

Dopo un minuto in attesa il sistema visualizza l'ora e la data, oltre a eventuali ulteriori segnalazioni. Tali informazioni possono anche essere ottenute premendo il tasto CORR. PREZZO.

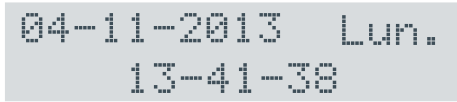

Il display mostra la data, il giorno della settimana e l'ora per circa 3 sec.

In sequenza mostra il messaggio di cortesia per almeno 3 sec.

**BUONA GIORNATA** 

TNT. ROSSO **BATT.** 

In caso di livello basso della batteria, viene mostrato il messaggio a fianco.

**CORRENTE ASSENTE** 

Alimentatore non connesso.

#### La sequenza riparte dalla visualizzazione della data e dell'ora.

 $\bigcap$ 

Premendo il tasto C il display viene azzerato.

**Utilizzare solo carta termica omologata.**

$$
\text{STAMPANTE} \quad \text{III}
$$

Risoluzione problema

• Aprire i coperchi del vano carta.

- Rimuovere il vecchio rotolo.
- Disporre il nuovo rotolo nel suo alloggiamento.
- Estrarre parzialmente la carta dal rotolo e appoggiarla sul bordo del vano carta.
- Richiudere i coperchi del vano carta.

### Dichiarazione di un operatore

Per eseguire una transazione o operazioni di gestione del cassetto è necessario che precedentemente sia stato dichiarato un operatore.

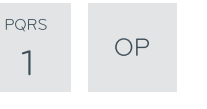

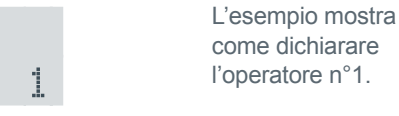

Il display avverte in caso di esaurimento carta o

di coperchio vano carta aperto.

Se è stato definito un codice di accesso dell'operatore, ne viene richiesto l'inserimento.

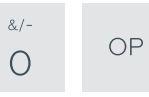

Tale dichiarazione resta valida finché non viene annullata con la sequenza 0 - OP oppure finché non viene immesso un nuovo codice operatore.

### Messaggi di errore

#### Premere il tasto C e battere la sequenza SEQUENZA ERRATA corretta. In caso di vendita a prezzo nullo IMPORTO ERRATO o di annullamento di vendite che hanno superato i limiti di capacità. Procedere reinserendo la vendita annullata dopo aver rimosso l'errore con il tasto C. Sconto o maggiorazione non ammessi. MOD. NON AMMESSO Dopo aver programmato l'opzione sconto o maggiorazione non ammessi si tenta di procedere con uno sconto o una maggiorazione. Premere il tasto C per continuare. L'importo immesso porta al superamento SUPERAM.LIMITI dei limiti di capacità. Premere il tasto C e annullare la vendita che ha causato l'errore. Chiudere la transazione non appena possibile.

Operazione non ammessa. Premere il tasto C per continuare.

INSERIRE OPERAT.

OPER.NON AMMESSA

Richiesta di inserimento del codice operatore: PREMERE "C" poi 1OP (operatore 1), seguita dal codice di sicurezza operatore (se programmato).

PROGRAMM. **FRRATA**  Inserimento nella transazione di un codice non programmato. Controllare la programmazione.

CODICE ERRATO

Inserimento di un codice nullo. Premere il tasto C e reinserire il codice corretto.

#### chp. **TNESTSTENTE**

#### **THESTSTENTT** DOTT.

In programmazione è stato inserito un codice non programmato. Controllare la programmazione.

Sul DGFE non esistono i dati richiesti.

**In caso di messaggi non contemplati su queste pagine si prega di rivolgersi quanto prima all'assistenza tecnica.**

### Visualizzazione totale giornaliero

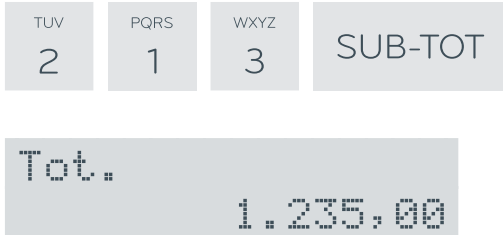

Fuori transazione si può visualizzare in qualunque momento il totale giornaliero.

Il display mostra la visualizzazione richiesta per circa 4 secondi.

### Visualizzazione prezzo di un articolo

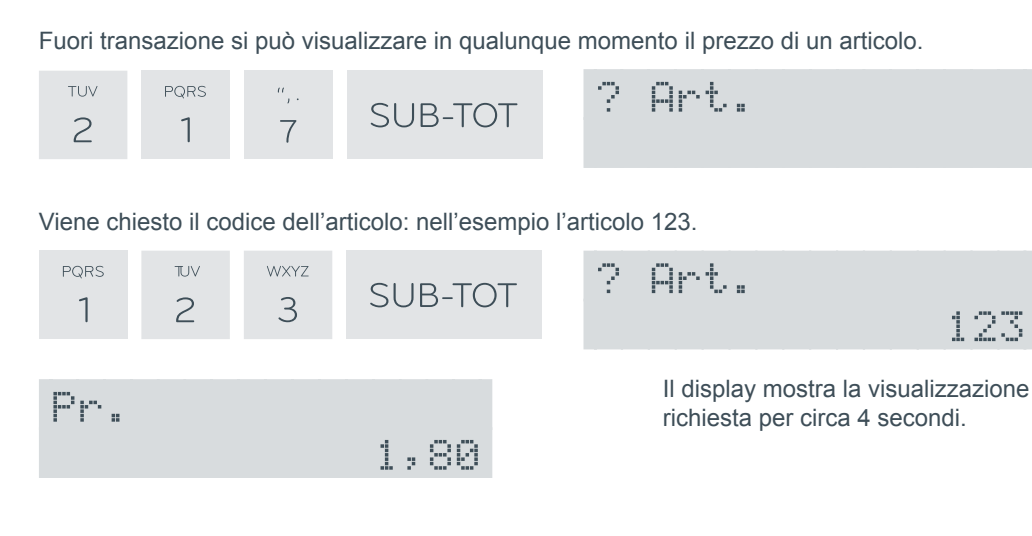

### Visualizzazione descrizione di un articolo

Fuori transazione si può visualizzare in qualunque momento la descrizione di un articolo.

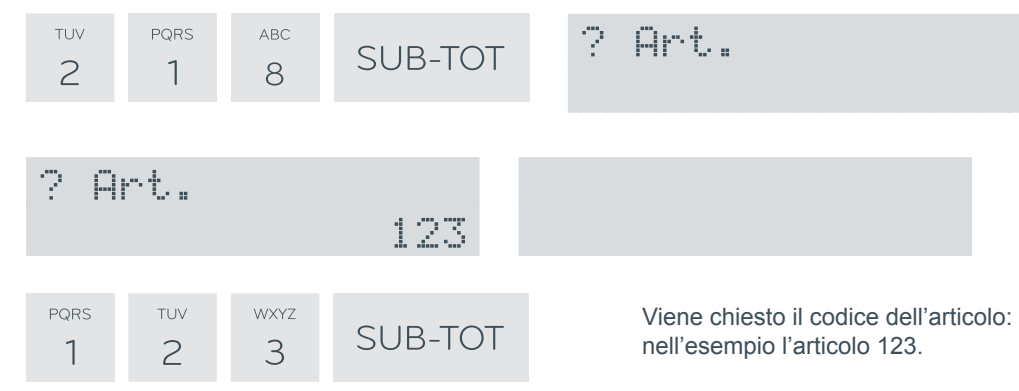

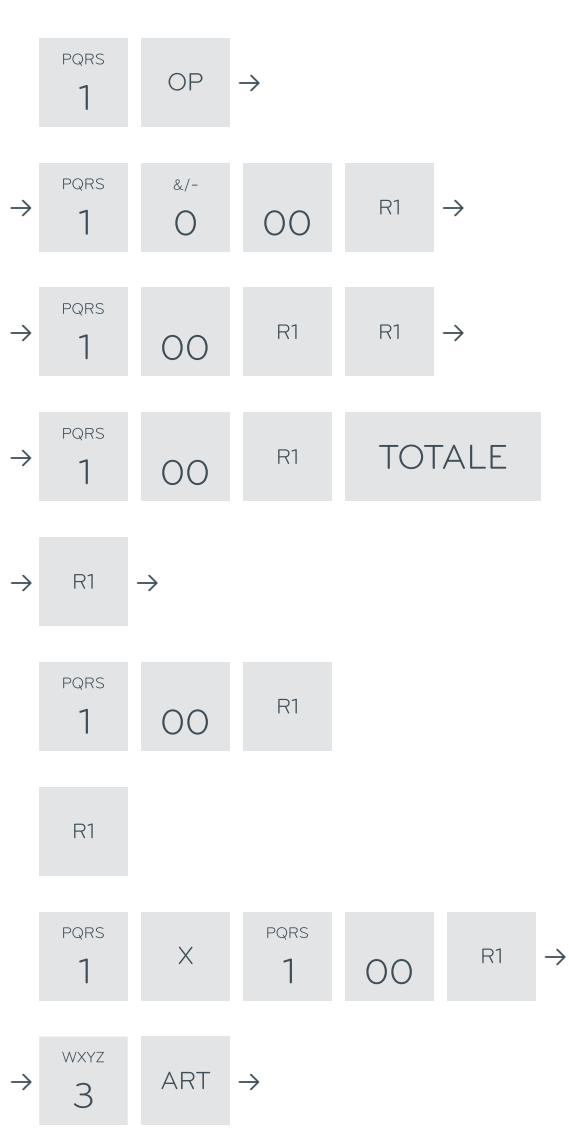

Dichiarazione operatore (operatore 1 nell'esempio).

Sequenze operative di base

Vendita su reparto libero (10,00 nell'esempio).

Ripetizione della vendita su reparto.

Vendita su reparto libero e chiusura in contanti.

Vendita su reparto a prezzo prefissato.

Vendita su reparto a battuta unica.

Vendita su reparto a prezzo prefissato e a battuta unica.

Disabilitazione battuta unica.

Vendita su articolo prefissato.

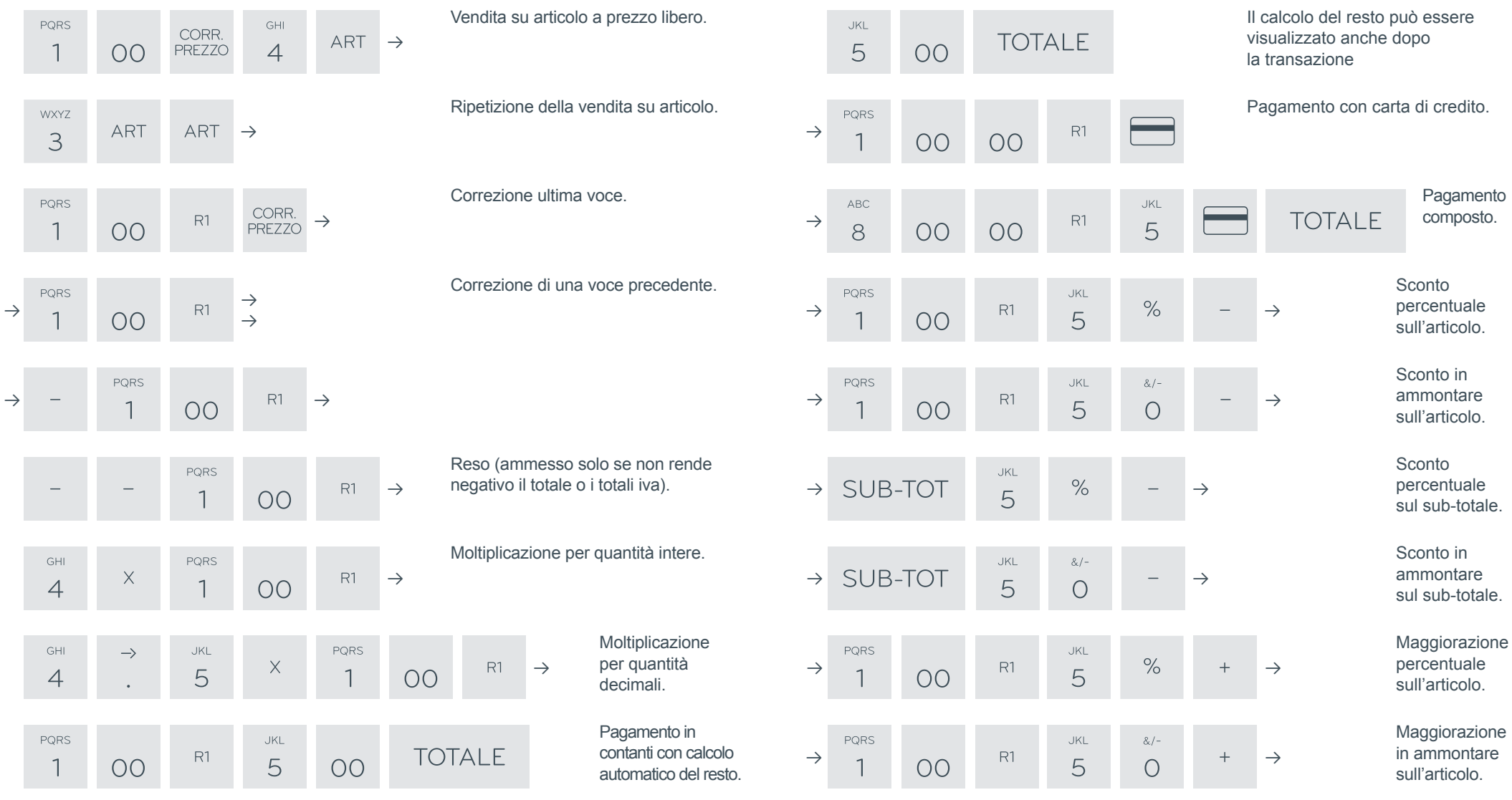

### Riepilogo funzioni

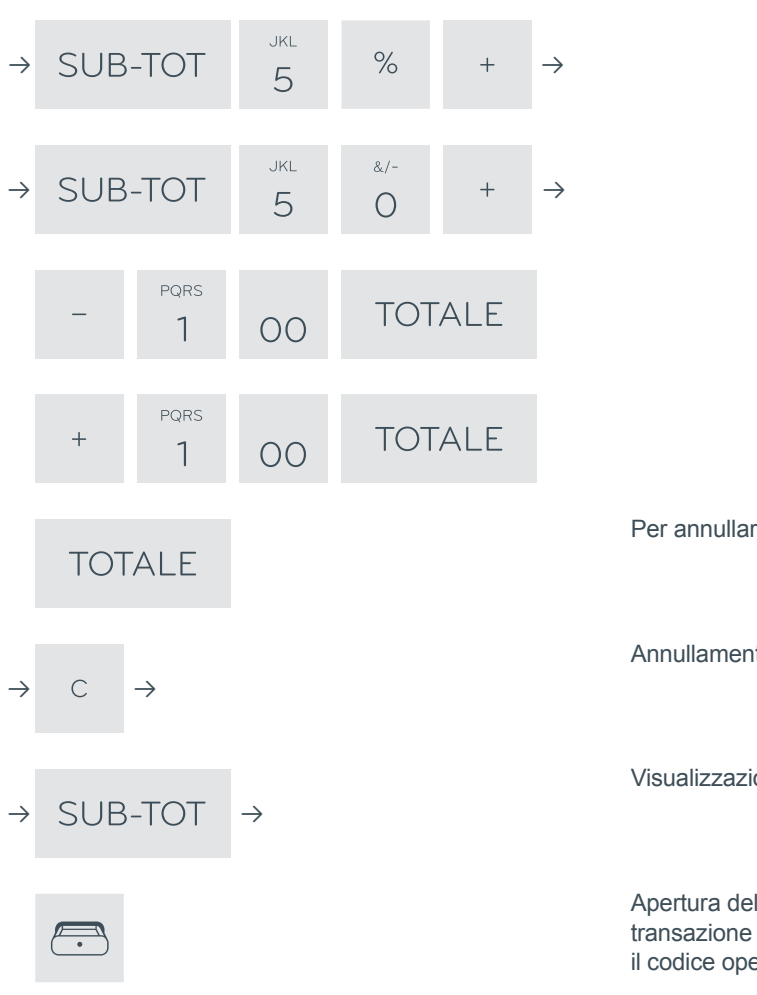

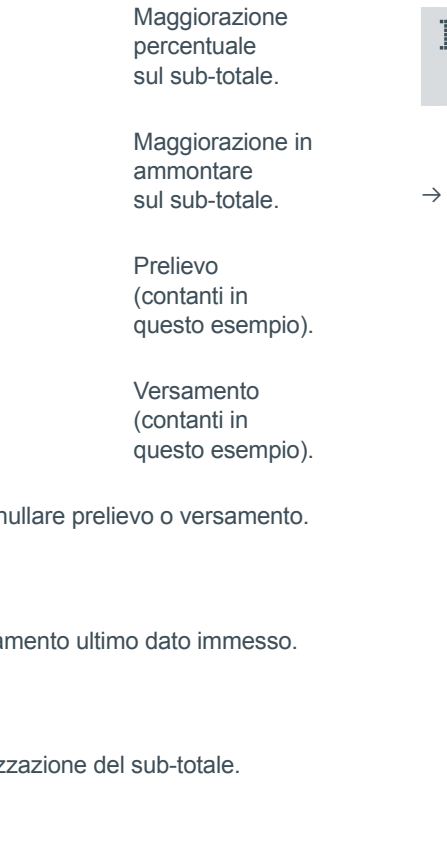

Apertura del cassetto fuori transazione (solo se dichiarato il codice operatore).

Inserire Codice PQRS  $UV$ **WXYZ** TUV PQRS SUB-TOT 3  $\overline{c}$  $\overline{c}$  $\overline{\phantom{a}}$  $\overline{\phantom{a}}$ 

Le programmazioni ed i rapporti della memoria fiscale e del DGFE sono protetti dal codice di sicurezza.

### Funzioni operative

### Funzioni veloci tasto premuto per 1 secondo

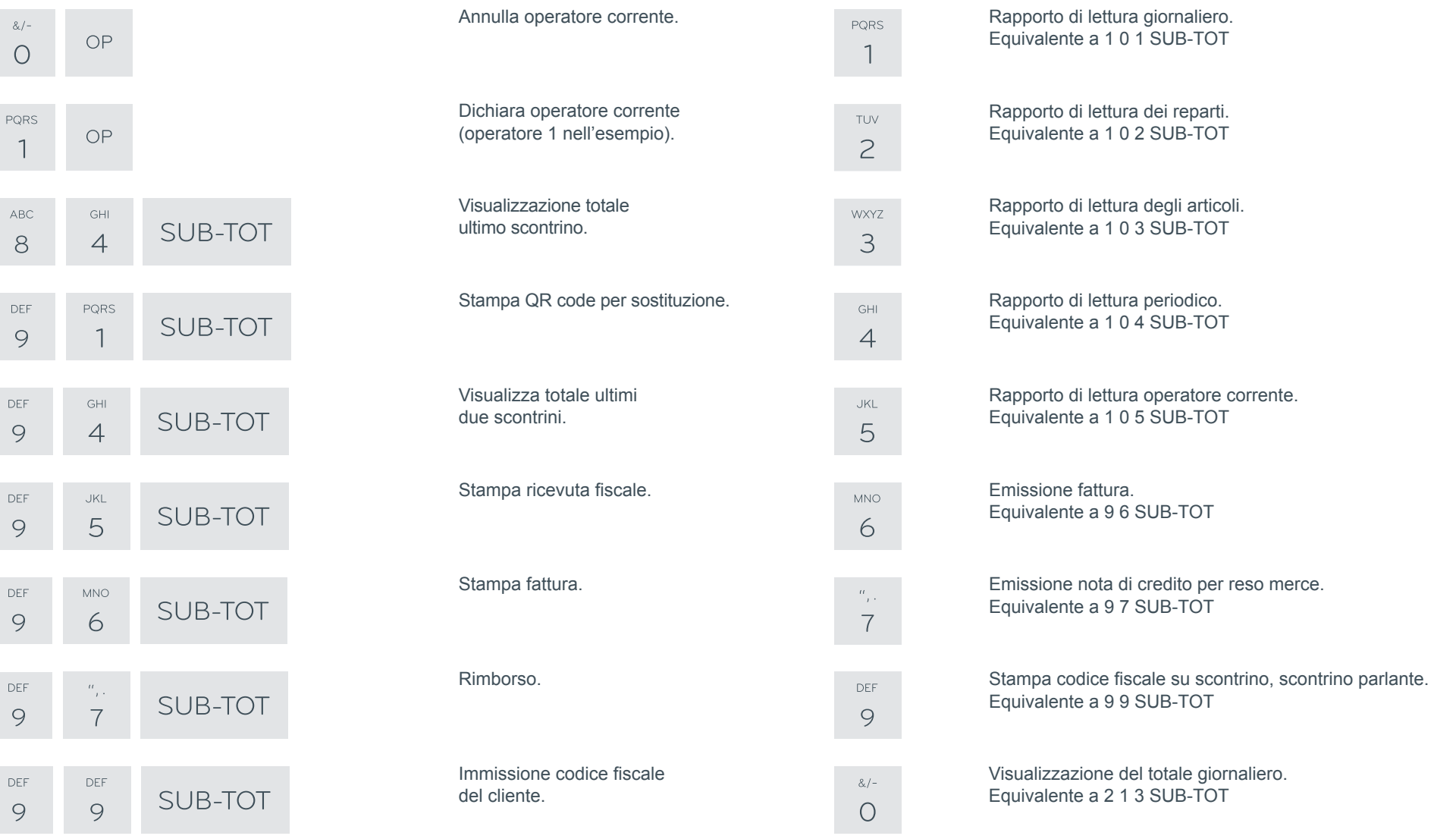

 $\&/$  –  $\circ$ 

 $\overline{1}$ 

ABC  $\,8\,$ 

DEF  $\circ$ 

DEF 9

DEF  $\circ$ 

DEF 9

DEF 9

DEF 9

### Rapporti di lettura

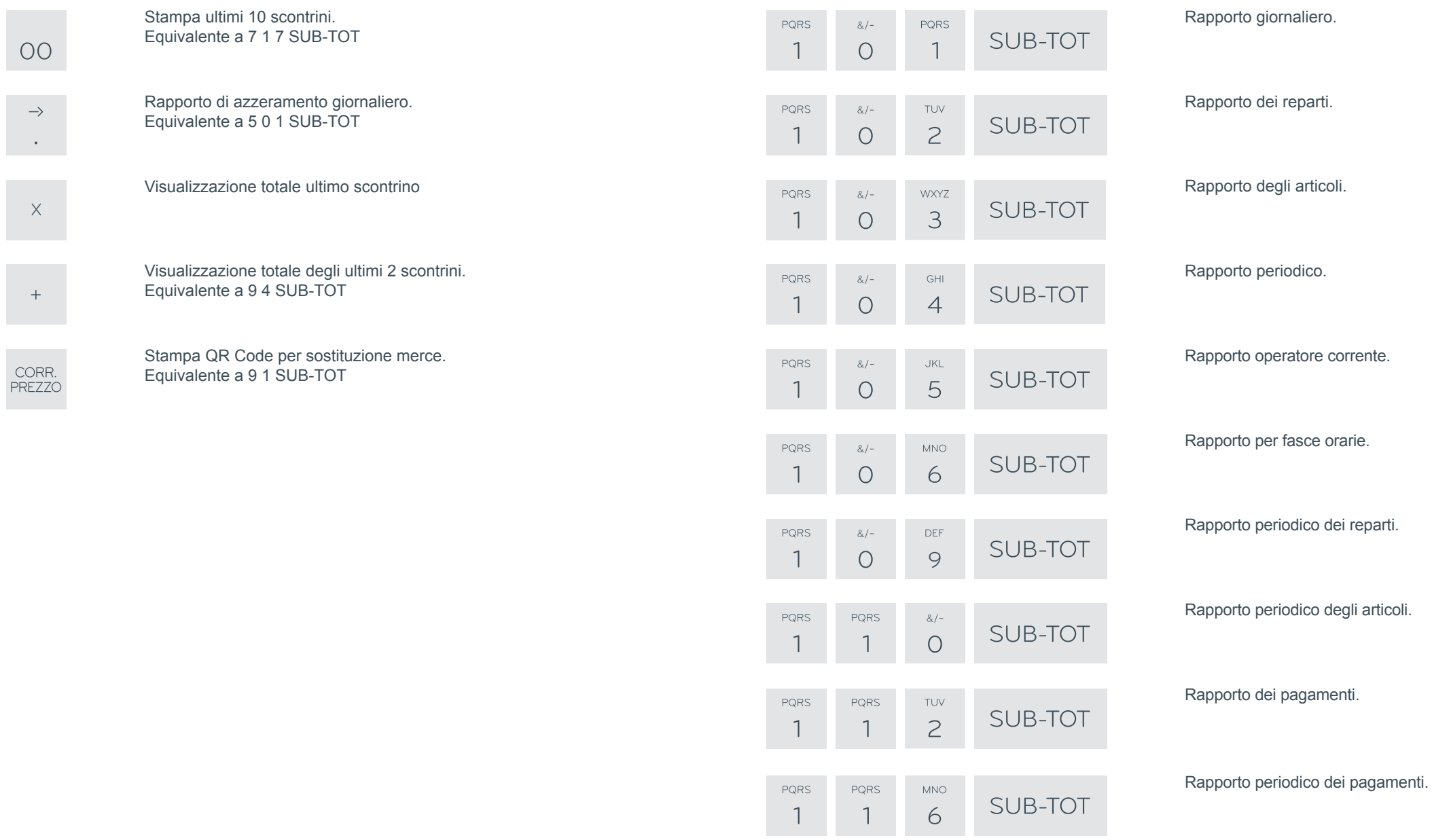

## Impostazioni, stampe, visualizzazioni

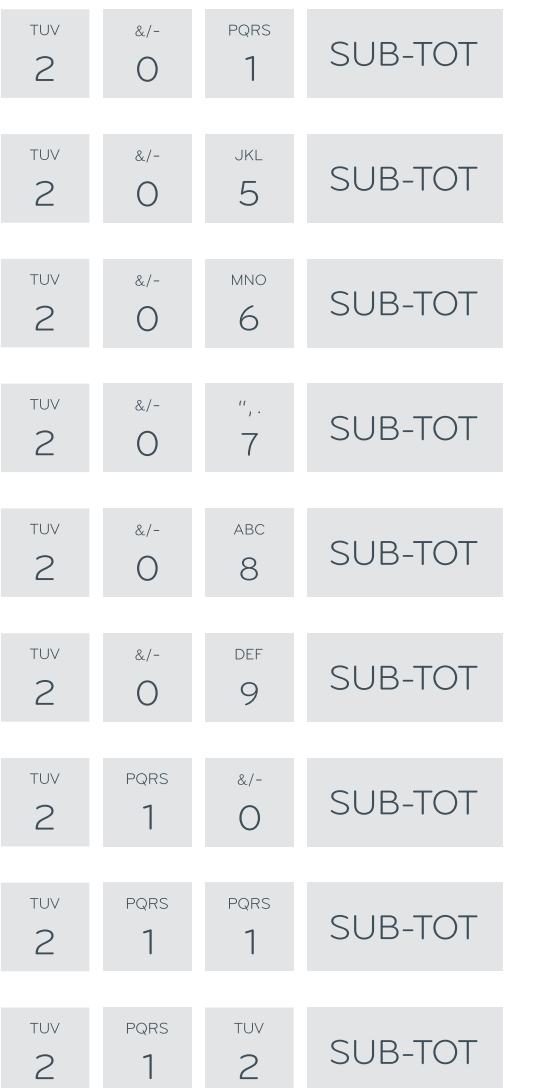

Imposta data e ora. Attenzione **l'impostazione della data è irreversibile.**

Stampa tutte le grafiche.

Stampa programmazione reparti.

Stampa programmazione articolo.

Stampa programmazione clienti.

Stampa tavoli/servizi aperti.

Visualizza numero di matricola.

Stampa codice per nome cliente.

Visualizza DGFE residuo.

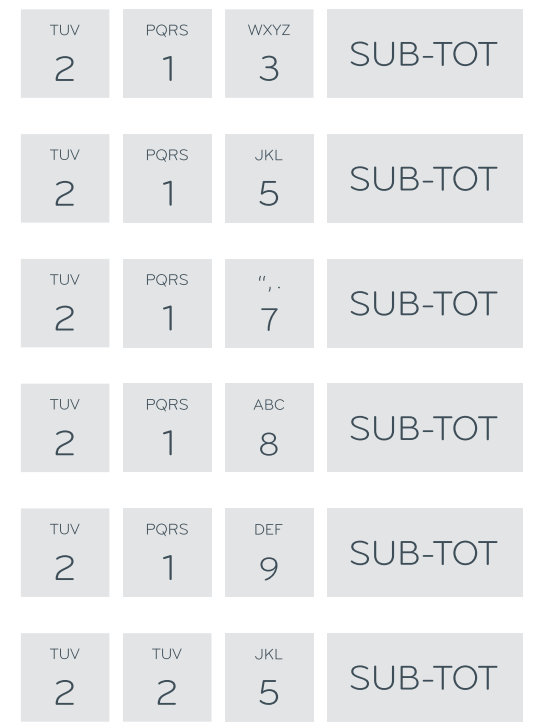

Visualizza prezzo dell'articolo. Stampa programmazione forme di pagamento. Visualizza descrizione dell'articolo.

Visualizza il totale giornaliero.

Azzeramento tavoli/servizi aperti.

Impostazione codice di accesso dell'operatore corrente.

### Abilitazioni

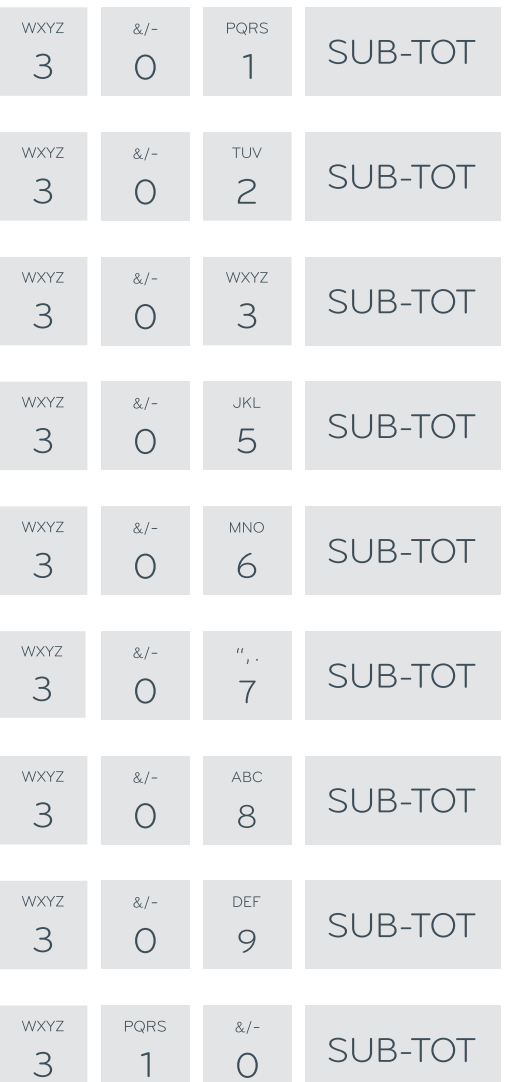

#### Abilita stampa QR Code.

Abilita eco con protocollo Xon/Xoff. Abilita stampa dettaglio iva. Abilita stampante interna per fatture. Abilita gestione tavoli. Stampa normale. Slip esterna.

Disabilita stampa dati non fiscali su 501.

Abilita visualizzazione subtotale in transazione.

Visualizzazione con virgola.

Abilita articoli in tastiera.

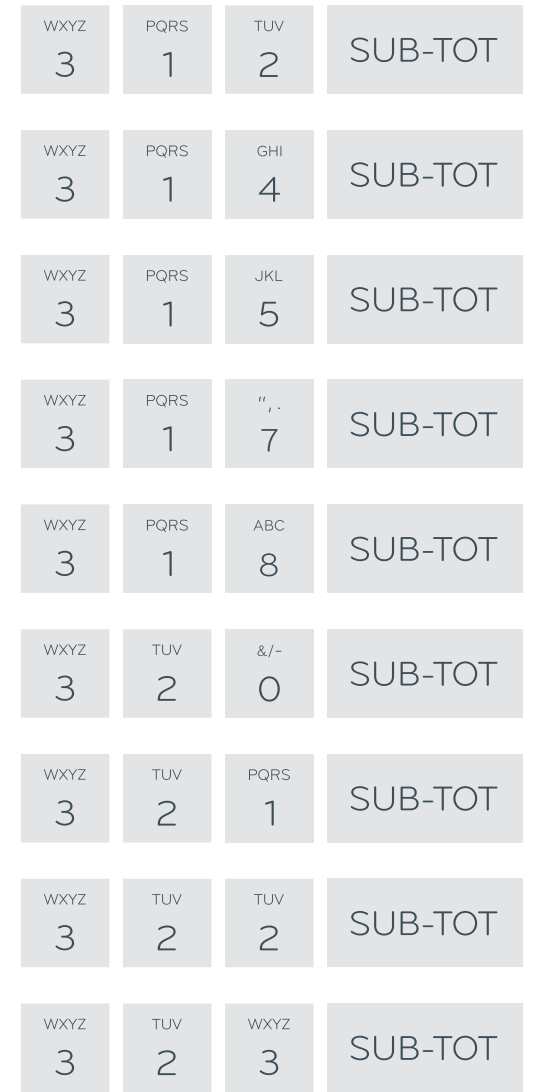

#### Invio codici Xon/Xoff con protocollo Xon/Xoff.

Eco righe di stampa a pc.

Abilita richiesta cliente su fatture.

Abilita spegnimento dopo chiusura giornaliera automatica.

Abilita iva ad incorporo.

Trasmissioni dati di chiusura da Xon/Xoff.

Disabilita sconti.

Disabilita maggiorazioni.

Disabilita azzeramento tavoli/servizi su 501.

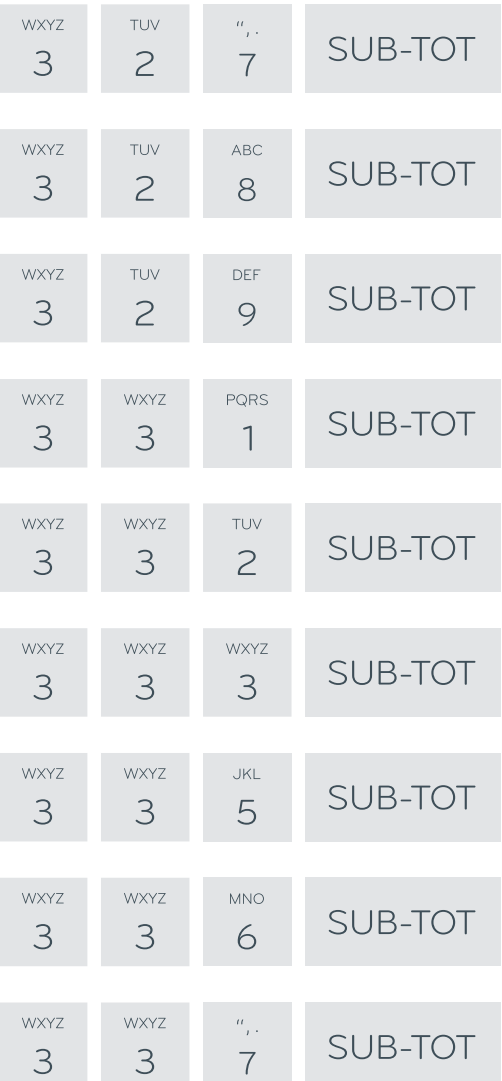

#### Abilita logo grafico per fasce orarie.

Abilita disegno grafico per fasce orarie.

Disabilita stampa dell'ora su ricevuta/fattura.

Dettaglio iva sullo scontrino parlante.

Obbligo richiesta subtotale a fine transazione.

Abilita stampa QR Code su tavoli e servizi.

Impostazione senza decimali.

Abilita stampa operatore.

Abilita stampa numero di item.

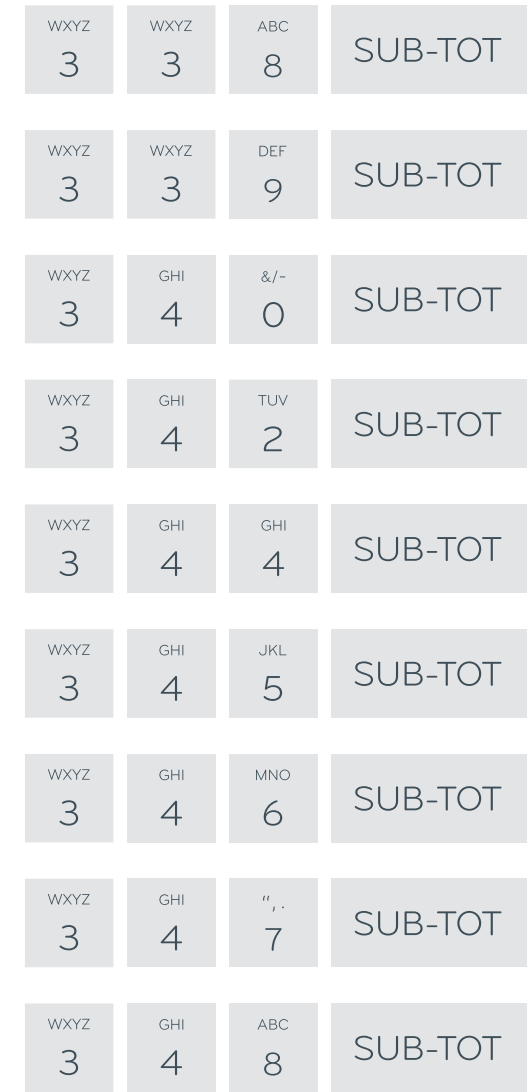

#### Abilita emissione fattura senza scontrino.

Abilita stampa dettaglio iva su ricevuta.

Abilita codice di sicurezza su 213, su 219 e su 1xx.

#### Abilita bilancia.

Stampa aliquota iva su singola voce in fattura.

Abilita reso su tasto "-".

Azzera reparti su 501.

Azzera articoli su 501.

Azzera operatore corrente su 501.

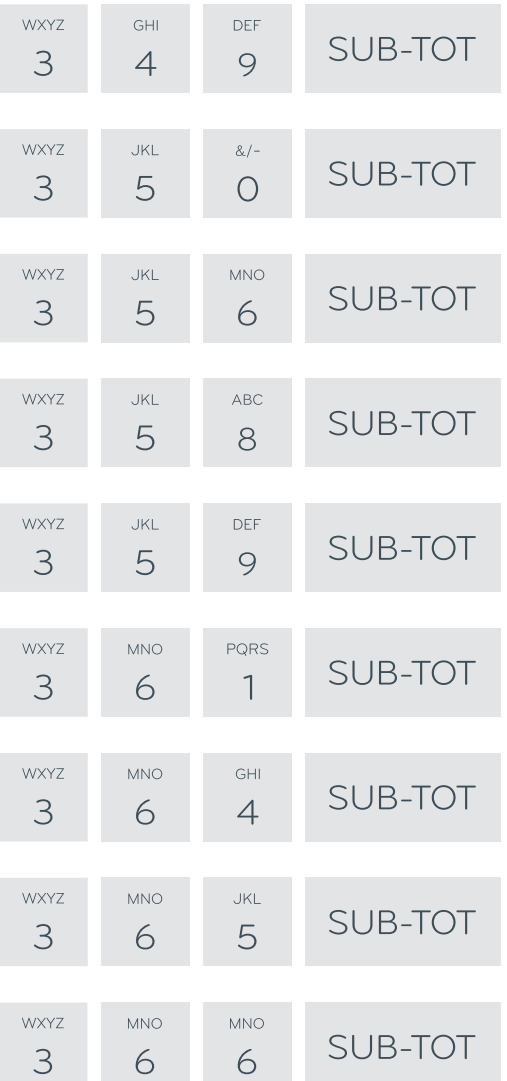

Azzera fasce orarie su 501.

Abilita su slip printer stampa intestazione a inizio ricevuta. Azzera pagamenti su 501. Abilita visualizzazione nome operatore all'inserimento. Abilita apertura cassetto in transazione. Abilita codifica codici da bilancia. Stampa totale solo degli scontrini.

Stampa intestazione su slip printer.

Avviso cambio giorno.

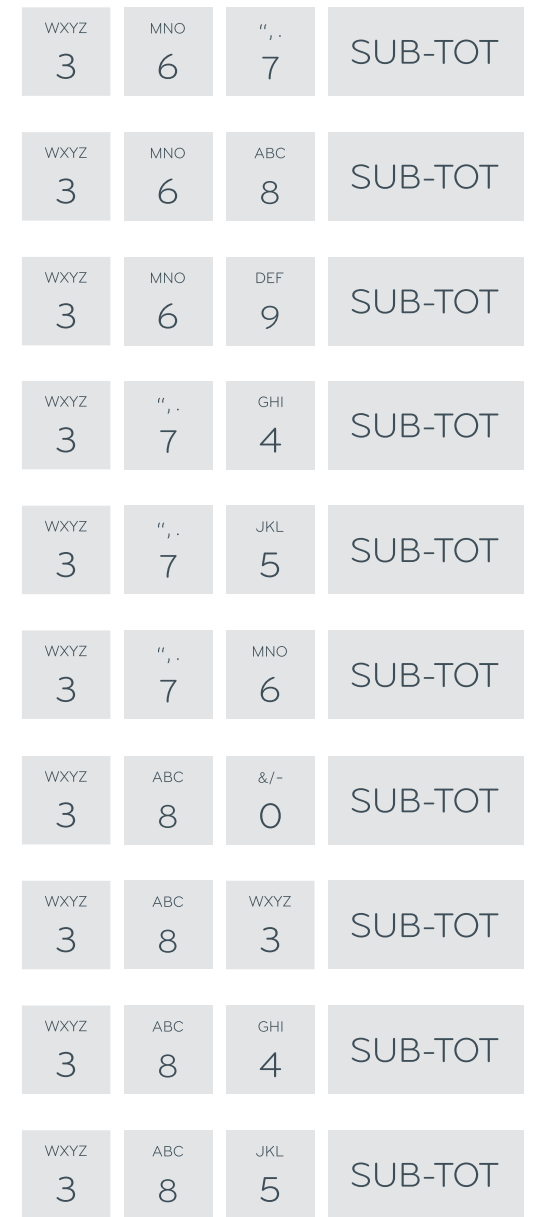

Disabilita visualizzazione separatore migliaia. Disabilita visualizzazione messaggi di cortesia.

Abilita stampa avviso chiusura giornaliera. No dati IVA su 501. No dati IVA su 502. Stampa, nel rapporto giornaliero, del dettaglio iva separato per sole fatture o ricevute fiscali.

Abilita conferma dell'ora dopo 501.

Abilita intestazione su DGFE.

Richiesta codice fiscale.

Abilita apertura cassetto a fine pagamenti.

Stampa coda su slip printer.

Stampa quantità decimale su ricevuta/fattura.

Stampa matricola su ricevuta/fattura.

### Rapporti di lettura e azzeramento

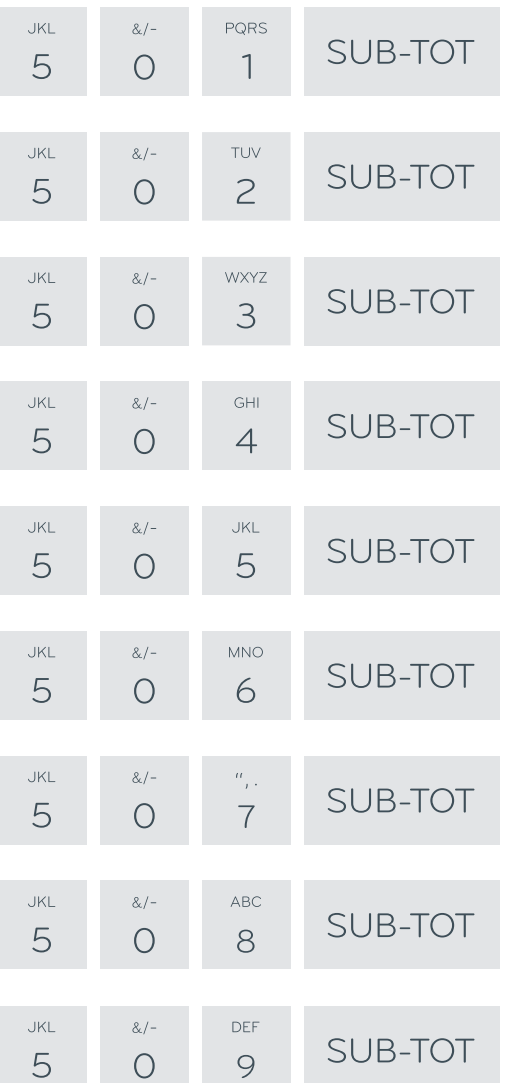

#### Rapporto giornaliero.

Rapporto dei reparti.

Rapporto degli articoli.

Rapporto periodico.

Rapporto operatore corrente.

Rapporto per fasce orarie.

Azzera reparti (senza stampa).

Azzera gli articoli (senza stampa).

Rapporto periodico dei reparti.

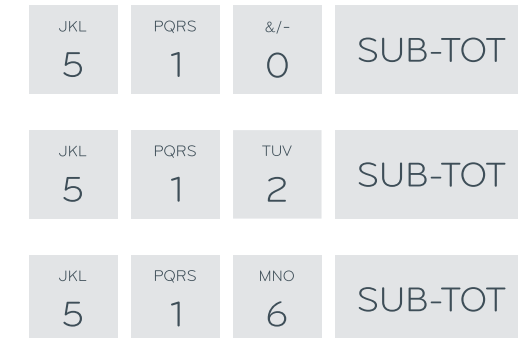

#### Rapporto periodico degli articoli.

Rapporto dei pagamenti.

Rapporto periodico dei pagamenti.

### Programmazioni

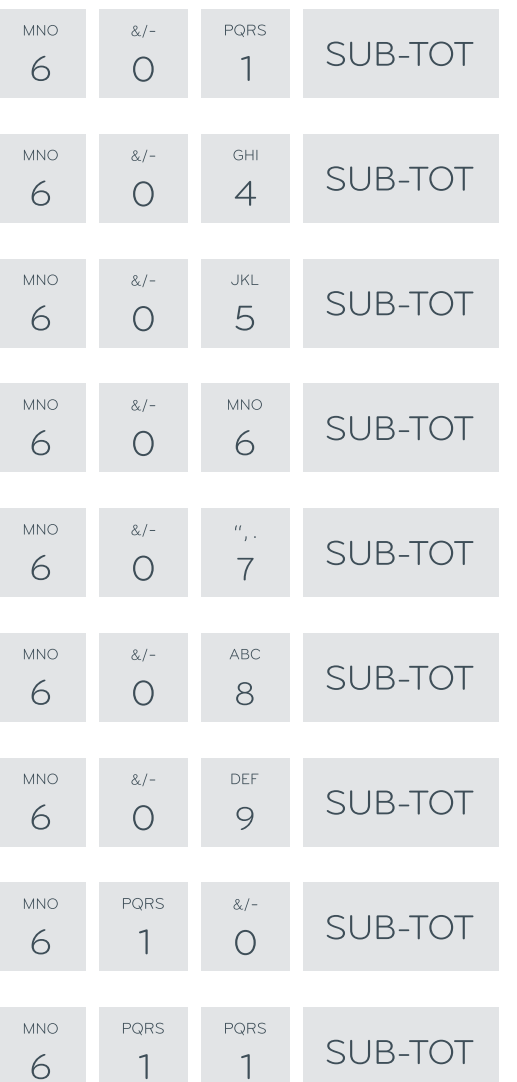

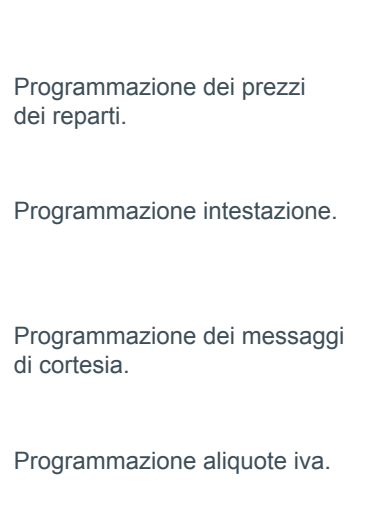

Programmazione dei reparti.

Programmazione porte di comunicazione.

Programmazione degli operatori.

Abilita messaggio di cortesia.

Programmazione degli articoli.

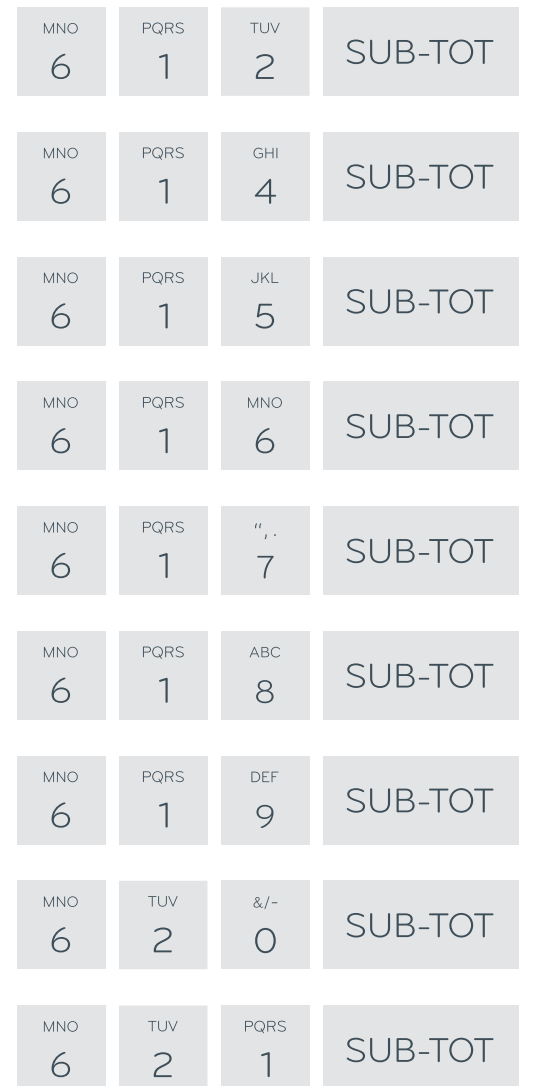

Programmazione dei prezzi degli articoli.

Disabilitazione degli articoli.

Programmazione dei modificatori.

Programmazione dei pagamenti.

Programmazione dei tipi di pagamento.

Programmazione messaggi per display.

Programmazione messaggi display per fasce orarie.

Programmazione numero identificativo interno.

Programmazione limite massimo di resto.

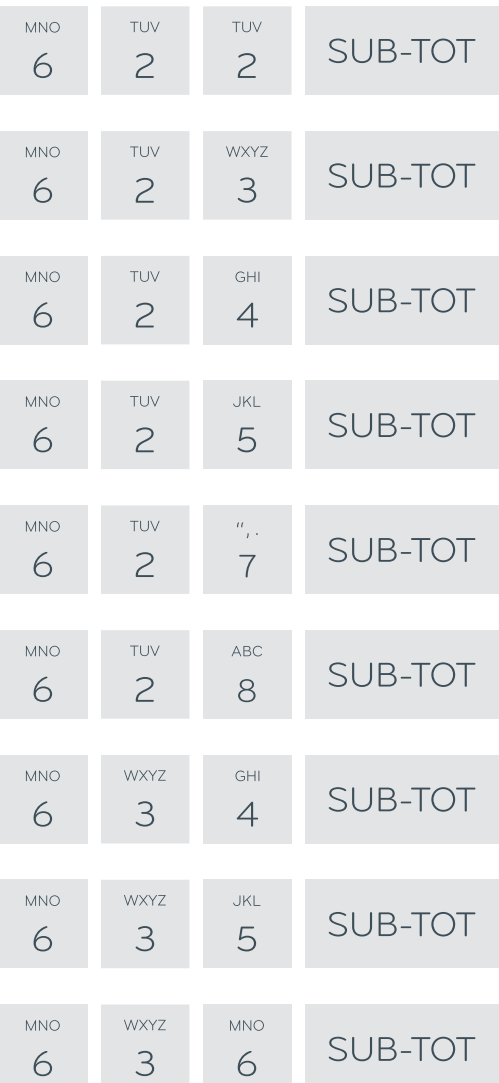

Programmazione messaggio per richiesta intervento.

Messaggio da codificare in QR code.

Messaggio da stampare con il QR code.

Programmazione numero di tavoli.

Programmazione logo per fasce orarie.

Programmazione disegno per fasce orarie.

Programmazione dei clienti.

Programmazione grafico per San Valentino.

Programmazione grafico per periodo natalizio.

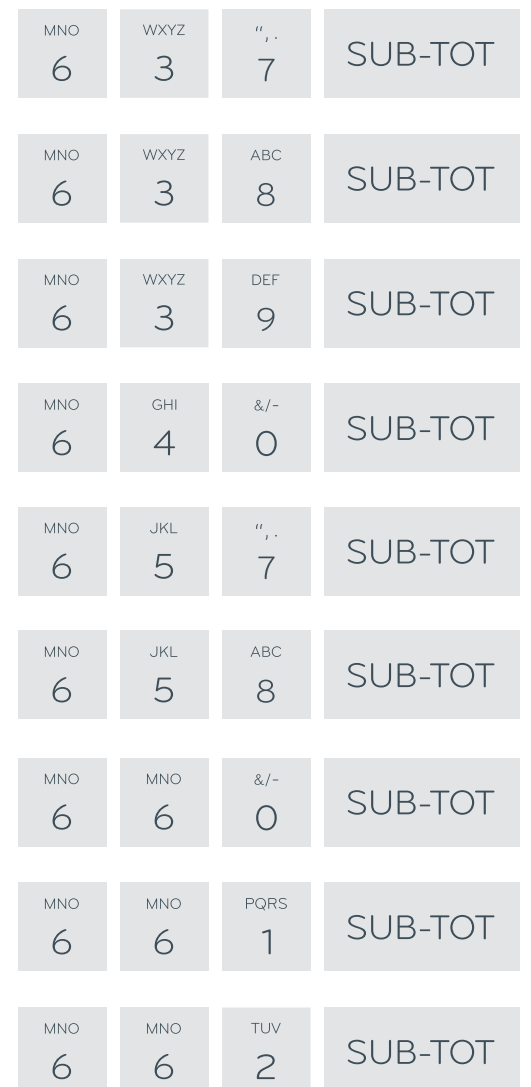

Programmazione grafico per periodo pasquale.

Abilita logo grafico dell'intestazione.

Abilita grafico a fine scontrino.

Abilita grafico periodico.

Programmazione numero messaggio cortesia per stampante esterna.

Programmazione opzioni bilancia.

Progressivo pratiche di reso.

Prima riga stampante esterna.

Ultima riga stampante esterna.

### Rapporti di lettura della memoria fiscale

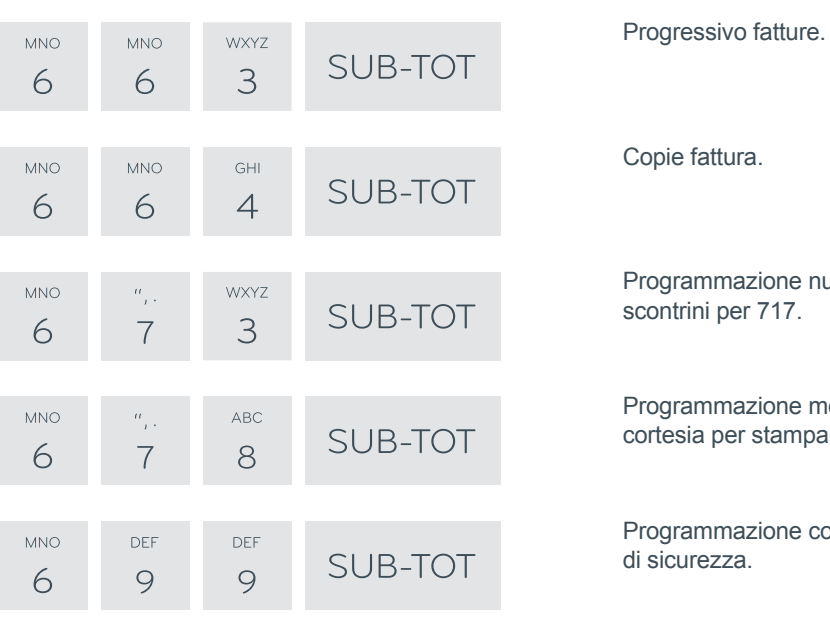

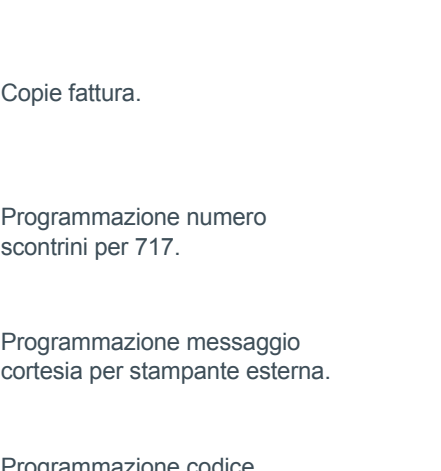

nazione codice zza.

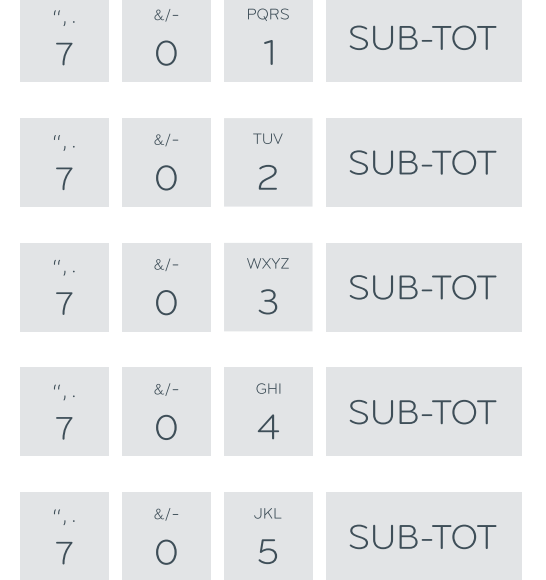

Rapporto completo di memoria fiscale.

Rapporto di memoria fiscale tra due date.

Rapporto cumulativo di memoria fiscale tra due date.

Rapporto di memoria fiscale tra due azzeramenti.

Rapporto cumulativo di memoria fiscale tra due azzeramenti.

## Rapporti di lettura del DGFE

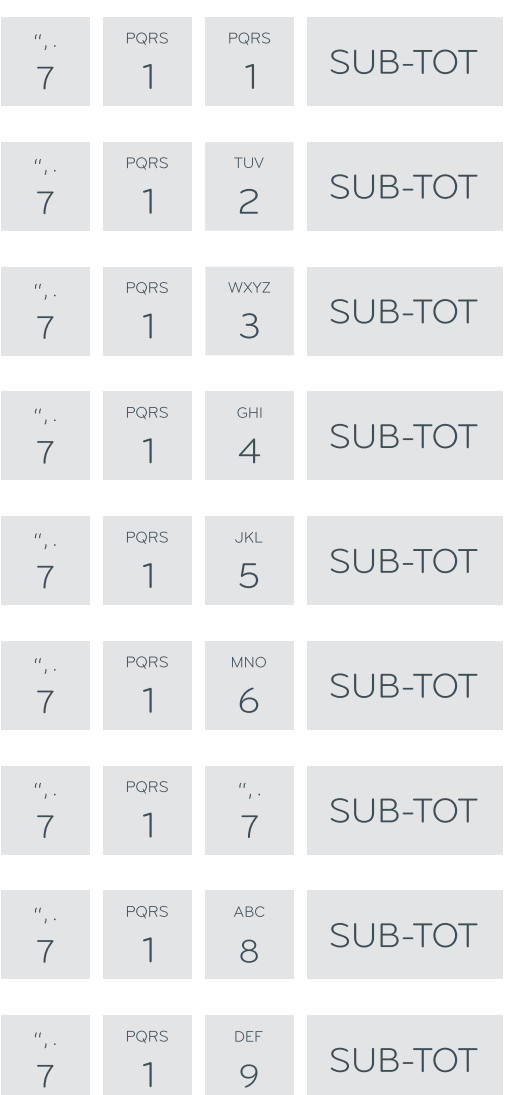

Lettura DGFE completa.

Lettura DGFE tra due date: tutti i dati.

Lettura DGFE tra due date: solo dati fiscali.

Lettura DGFE tra due date: solo azzeramenti.

Lettura DGFE in data: da numero a numero.

Lettura DGFE in data: scontrino numero.

Lettura DGFE: ultimi 10 scontrini.

Lettura DGFE tra due date: solo fatture.

Lettura DGFE in data: fattura numero.

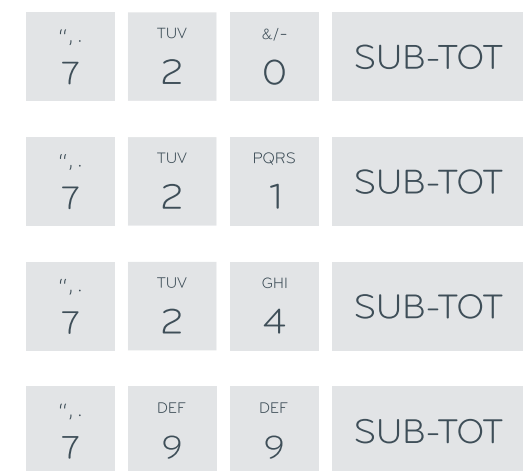

Lettura DGFE in data tra due fatture.

Lettura DGFE tra due date: solo dati non fiscali.

Lettura DGFE tra due date: solo scontrini.

Programmazione codice per funzioni 7xx.